## **NILDE Richiesta Articoli**

## • **Cos'é?**

Nilde è il software <mark>che consente agli</mark> utenti di richiedere<mark> alla biblioteca di</mark>l appartenenza gli ar<mark>ticoli non disponi-</mark> bili in formato elettronico o comunque non presenti in biblioteca.

### • **Dov'é?**

Per richiedere degli <mark>articoli alla biblio-</mark> teca è necessario creare un proprio account attraverso la *Registrazione* al seguente indirizzo

### https://nilde.bo.cnr.it/index.php

Qui l'utente deve scegliere un nome utente personalizza<mark>to e una password;</mark> | successivamente, a<mark>ttraverso un siste-</mark> ma guidato, l'utente deve selezionare la biblioteca di ap<mark>partenenza (IRCCS</mark>) Medea—Bosisio Parini - Lecco).

#### • **Come si usa ?**

Dal momento in c<mark>ui si ricevono vial</mark> email username e <mark>password, si può</mark>l iniziare ad usare il servizio.

Gli articoli da richied<mark>ere possono esse-</mark> re importati direttamente da PubMed personalizzato Bibliosan,

oppure inseriti man<mark>ualmente a partire</mark> dal proprio account<mark> in MyNilde per la</mark> richiesta di un artico<mark>lo o di un capitolo </mark> di libro.

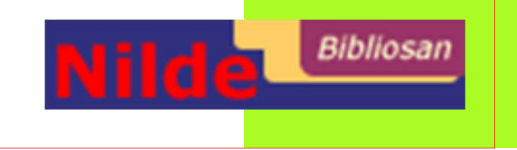

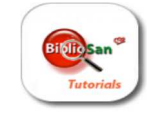

**Per imparare a usare 360Link, BrowZine e LibKey.io Find Full Text by Bibliosan Accesso Remoto—Proxy OCLC NILDE vedi i tutorial di Bibliosan:** 

**http://www.bibliosan.it/tutorial.html** 

## Via don Luigi Monza, 20 23842 Bosisio Parini (LC)

tel.: 031/877360 fax: 031/877356 biblioteca.bosisio@lanostrafamiglia.it

> **http://intranet.bp.lnf.it/intranet/index.php/formazione/biblioteca**

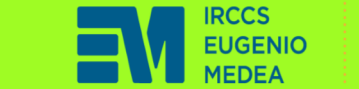

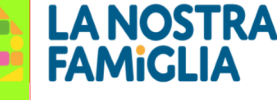

# **Biblioteca Scientifica**

# **Guida alle risorse elettroniche N. 1**

23842 Bosisio Parini (LC) **PubMed/Bibliosan Catalogo 360Link, BrowZine LibKey.io Accesso Remoto/Proxy OCLC Nilde (Rev. Luglio 2023)** 

> **http://intranet.bp.lnf.it/intranet/index.php/formazione/biblioteca**

## **Come accedere alle risorse online da remoto (OCLC)**

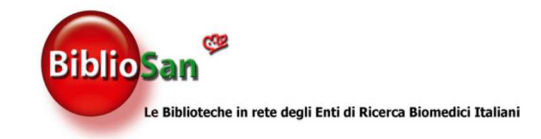

**BIBLIOSAN** è la rete delle biblioteche degli Enti di ricerca biomedici italiani promossa dal Ministero della Salute.

## **Accesso Remoto: Proxy– OCLC**

• **Cos'é ?** 

 L'Accesso Remoto consente agli utenti registrati dell'IRCCS Medea di utilizzare tutte le risorse elettroniche (periodici, banche dati, ecc.) alle quali la biblioteca accede tramite Bibliosan da qualsiasi luogo che non sia la sede di Bosisio Parini.

### • **Dov'é?**

 Per accedere da remoto alle risorse elettroniche della biblioteca occorre cliccare su:

http://www.bibliosan.it/<br>frame.accesses.remete?html **frame\_accesso\_remoto3.html** 

## • **Come si usa ?**

 Per accedere al servizio è necessario registrarsi sul sito di Bibliosan alla voce *Accesso Remoto*, indicando un account di posta elettronica interno al dominio @lanostrafamiglia.it

 Al termine della registrazione verrà richiesto di modificare la password, solo per il primo accesso. **Le credenziali così ottenute devono essere conservate dall'utente per gli accessi successivi.**

## **PubMed/Bibliosan Ricerca Bibliografica**

• **Cos'é ?** 

 PubMed personalizzato Bibliosan è un INDIRIZ-ZO PERSONALIZZATO grazie al quale gli utenti possono individuare e scaricare per intero (fulltext) tutti gli articoli disponibili grazie a Bibliosan.

• **Dov'é?** 

Si accede al servizio utilizzando **Publimed** la seguente URL:

*http://www.ncbi.nlm.nih.gov/pubmed?otool=iitbisamlib* 

Si apre una schermata di PubMed identica a quella pubblica offerta dalla National Library of Medicine, ma collegata al posseduto elettronico di Bibliosan. **Si consiglia di inserire questo indirizzo nei** *Preferiti o nei Segnalibro* **del proprio browser e di utilizzarlo sempre per le ricerche in PubMed.** 

• **Come si usa?** 

 Se viene utilizzato questo indirizzo personalizzato, accanto al formato *Abstract* del record viene visualizzata la seguente icona:

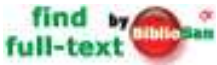

Cliccando su questa icona si può scaricare direttamente l'articolo in pdf, se la rivista è acquisita in versione online da Bibliosan.

Per gli articoli che non sono disponibili online in full-text,

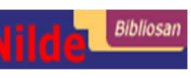

 l'utente può inoltrare direttamente la richiesta alla biblioteca cliccando sull'icona NILDE.

# **Ricerca Bibliografica 360Link, BrowZine e LibKey.io**

**360Link** è il catalogo di tutte le risorse elettroniche (periodici, articoli, banche dati ecc.) che Bibliosan mette a disposizione dell'IRCCS Medea.

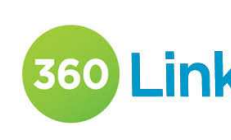

 Sotto ogni titolo di rivista disponibile si trova il Link alla fonte che include il full-text e relativo posseduto.

**BrowZine Library** consente di visualizzare in un'unica interfaccia l'elenco delle riviste sottoscritte centralmente da BIBLIOSAN, raggruppate anche per discipline e sotto discipline. Ogni utente può personalizzare il proprio BrowZine in modo da visualizzare solo le riviste di proprio interesse, salvare gli articoli da leggere in una area personale nonchè ricevere avvisi via e-mail (o tramite app) su nuovi articoli lì pubblicati.

**LibKey.io** discovery tool che recupera direttamente il il full text di articolo scientifico mediante DOI o PMID, se presente nelle collezioni di Bibliosan, oppure rimanda al modulo Nilde per il DD.

• **Accesso a 360Link. BrowZine e LibKey.io dal sito di Bibliosan / risorse online** alla seguente url:

 *http://www.bibliosan.it/pubmed.html* 

**http://intranet.bp.lnf.it/intranet/index.php/formazione/biblioteca** 

#### **Via don Luigi Monza, 20 23842 Bosisio Parini (LC)**

**tel.: 031/877360 fax: 031/877356 biblioteca.bosisio@lanostrafamiglia.it**